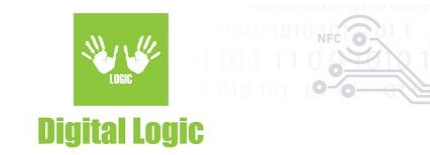

# **NT4H console example user manual Version 1.2**

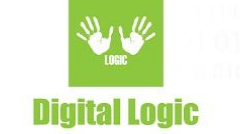

## **Table of contents**

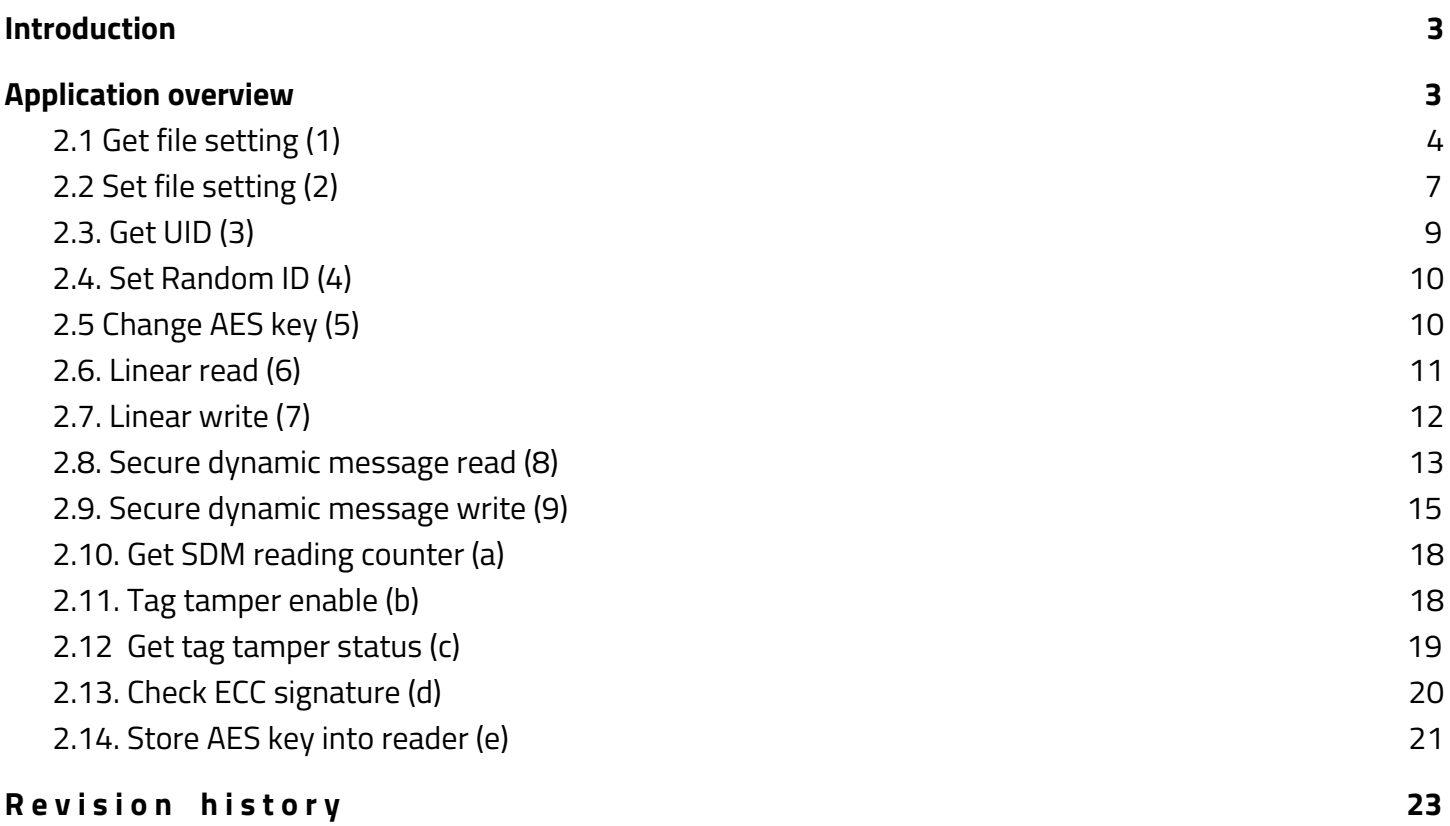

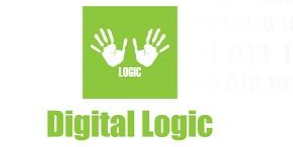

## <span id="page-2-0"></span>**1. Introduction**

The NT4H is a new series of NXP NTAG® cards.

There are NTAG413 DNA, NTAG424 DNA, and NTAG424 TT DNA.

NTAG 424 DNA is fully compliant with the NFC Forum Type 4 Tag IC.

<span id="page-2-1"></span>They come with AES-128 cryptographic operation and a new Secure Unique NFC (SUN) Message.

## **2. Application overview**

Link: <https://git.d-logic.net/nfc-rfid-reader-sdk/ufr-examples-c-nt4h>

On the picture is the layout of the application where used simple reader opening mode.

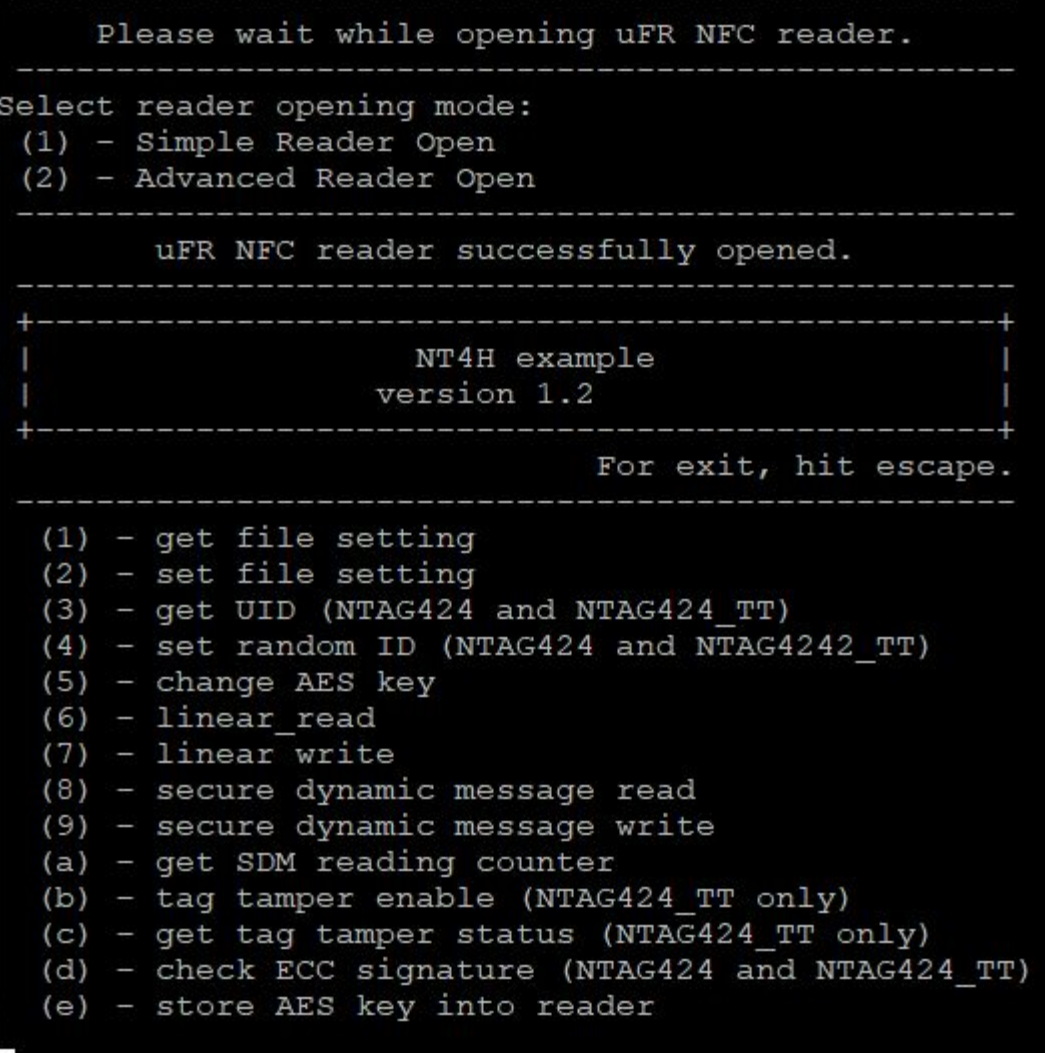

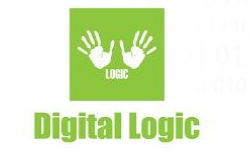

### <span id="page-3-0"></span>2.1 Get file setting (1)

The NTAG413 has two standard data files:

- File number 1 is Capability Container file (32 bytes)
- File number 2 is NDEF file (128 bytes)

The NTAG424 has three standard data files:

- File number 1 is Capability Container file (32 bytes)
- File number 2 is NDEF file (256 bytes)
- File number 3 is proprietary file (128 bytes)

Number of returned parameters is variable.

If current file is standard data file with AES secure messaging, then the following information is obtained:

- File type
- Communication mode
- File access rights
- File size

Example:

File number = 3 (NTAG424 proprietary file) Communication mode is enciphered (0x03) Secure dynamic messaging is disabled Key number for read is 2, key number for write is 3, Key number for read/write is 3, Key number for change file settings is 0, File size is 128 bytes.

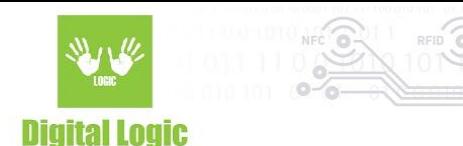

Get file setting Enter file number  $(1 - 2$  for NTAG413)  $(1 - 3$  for NTAG424) 3 Get file setting successful File type: Standard data file Communication mode: enciphered Secure dynamic messaging: disabled File access rights  $(0x0E -$  free access,  $0x0F -$  no access) Read key: 0x02 Write key: 0x03 ReadWrite key: 0x03 Change key: 0x00 File size: 128

If the current file is a standard data file with secure dynamic messaging, then there is more information. Example:

File number is 2 (NDEF file).

Secure dynamic messaging is enabled.

Free access for reading and writing operations (key 0x0E)

File size is 256 bytes.

UID mirroring is enabled.

SDM reading counter is enabled.

SDM reading counter limit is disabled.

Encrypted part of file data uses.

Key number for SDM meta read is 2 (UID, SDM reading counter, PICC data, MAC)

Key number for the encrypted part of file data is 2.

SDM reading counter can read without authentication.

PICC data offset (encrypted UID and SDM reading counter) is 49.

MAC input offset is 86.

Encrypted part of file data offset is 86.

Encrypted part of file data length is 32.

MAC offset is 124.

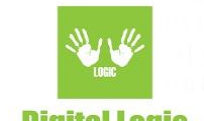

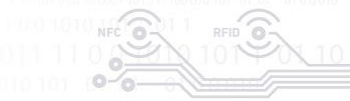

#### Get file setting

Enter file number  $(1 - 2$  for NTAG413)  $(1 - 3$  for NTAG424) 2

Get file setting successful File type: Standard data file Communication mode: plain Secure dynamic messaging: enabled File access rights  $(0x0E -$  free access,  $0x0F -$  no access) Read key: 0x0E Write key: 0x0E ReadWrite key: 0x0E Change key: 0x00 File size: 256 Secure dynamic message options UID mirroring: enabled Read counter: enabled Read counter limit: disabled Encrypted part of file data: enabled SDM access rights (0x0E free/plain, 0x0F no access/no data SDM meta read: 0x02 SDM file key: 0x02 SDM reading counter read key: 0x0E PICC data offset: 49 MAC input data offset: 86 Encrypted data offset: 86 Encrypted data length: 32 MAC offset: 124

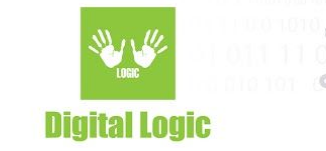

### <span id="page-6-0"></span>2.2 Set file setting (2)

Due to the large number of parameters, there are two functions for setting file parameters. Example:

Standard data file.

File number 3 (Proprietary file), current communication mode is enciphered, and change key number is 0. New settings is: plain communication mode, read key 2, write key 3, read/write key 3, change key 0, authentication mode provided key

C:\WINDOWS\system32\cmd.exe  $\Box$  $\times$ Set file setting Select file type  $(1)$  - Standard data file (2) - Secure messaging data file Enter file number  $(1 - 2$  for NTAG413)  $(1 - 3$  for NTAG424) Enter change key number (0 - 2 for NTAG413) (0 - 4 for NTAG424) Select current communication mode  $(1)$  - Plain mode (2) - Macked mode (3) - Enciphered mode File access rights  $(14 -$  free access,  $15 -$  no access) Enter read key number  $(0 - 2$  for NTAG413)  $(0 - 4$  for NTAG424) or 14 Enter write key number ( $0 - 2$  for NTAG413) ( $0 - 4$  for NTAG424) or 14 or 15 Enter read write key number (0 - 2 for NTAG413) (0 - 4 for NTAG424) or 0x14 or 0x15 Enter new change key number  $(0 - 2$  for NTAG413)  $(0 - 4$  for NTAG424) Select new communication mode  $(1)$  - Plain mode (2) - Macked mode (3) - Enciphered mode Select authentication mode  $(1)$  - Provided key  $(2)$  - Internal key Enter change AES key (16 bytes hexadecimal) Set file setting successful

Example 2:

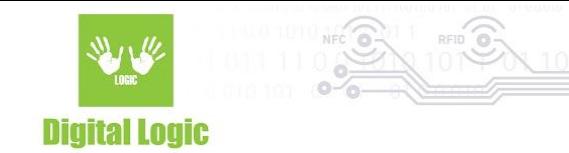

Secure dynamic messaging file.

File number 2, communication mode plain, read key 14, write key 14, read/write key 14, change key 0, UID mirroring enabled, SDM reading counter enabled, SDM reading counter disabled, Encrypted part of data enabled, SDM meta read key 2, SDM file read 2, SDM reading counter key 2, Encrypted PICC data offset 49, MAC input data offset 86, Encrypted part of data offset 86, MAC offset 124.

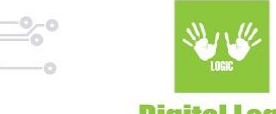

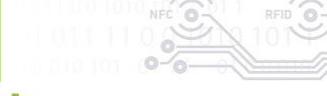

C:\WINDOWS\system32\cmd.exe  $\Box$  $\times$ <u>ana ana ana ana ana ana a</u> Set file setting Select file type (1) - Standard data file (2) - Secure messaging data file Enter file number  $(1 - 2$  for NTAG413)  $(1 - 3$  for NTAG424) Enter change key number  $(0 - 2$  for NTAG413)  $(0 - 4$  for NTAG424) Select communication mode  $(1)$  - Plain mode (2) - Macked mode (3) - Enciphered mode File access rights (14 - free access, 15 - no access) Enter read key number (0 - 2 for NTAG413) (0 - 4 for NTAG424) or 14 14 Enter write key number (0 - 2 for NTAG413) (0 - 4 for NTAG424) or 14 or 15 14 Enter read write key number (0 - 2 for NTAG413) (0 - 4 for NTAG424) or 0x14 or 0x15 14 Enter new change key number  $(0 - 2$  for NTAG413)  $(0 - 4$  for NTAG424) Select authentication mode  $(1)$  - Provided key (2) - Internal key Enter change AES key (16 bytes hexadecimal) UID mirroring enable (press Y or N) Reading counter mirroring enable (press Y or N) Reading counter limit enable (press Y or N) Encrypted part of file data enable NTAG424 only (press Y or N) Enter SDM meta read access NTAG413 14 - plain PICC data, 15 -no PICC data NTAG424 0-4 encrypted PICC data, 14 - plain PICC data, 15 -no PICC data Enter SDM file data read access NTAG413 0-2 MAC exist, 15 no MAC NTAG424 0-4 MAC exist, 15 no MAC Enter SDM reading counter access NTAG413 0-2 authentication, 14 - free, 15 - no access NTAG424 0-4 authentication, 14 - free, 15 - no access Enter encrypted PICC data offset 49 Enter MAC input data offset 86 Enter encrypted data offset NTAG424 only 86 Enter encrypted data length NTAG424 only 32 Enter MAC offset 124 Set file setting successful

### <span id="page-8-0"></span>2.3. Get UID (3)

NTAG424 DNA only.

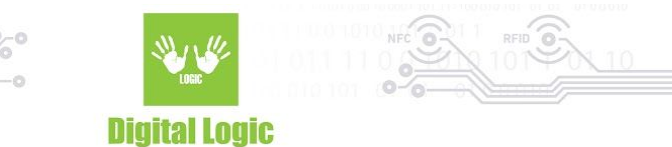

Function returns 7 bytes long card UID. This is useful if the Random ID options activated. Valid authentication with any card key is required.

Get UID NTAG424 only Enter key number  $(0 - 4)0$ Select authentication mode (1) - Provided key (2) - Internal key Enter AES key (16 hexadecimal bytes) Get UID successful  $UID = 04:5B:AB:92:76:63:80$ 

#### <span id="page-9-0"></span>2.4. Set Random ID (4)

#### NTAG424 DNA only.

The card returns 4 bytes random ID instead 7 bytes unique ID.

Warning: this operation is irreversible.

Authentication with application master key (number 0) is required.

Set random ID NTAG424 only Select authentication mode  $(1)$  - Provided key  $(2)$  - Internal key Enter AES key (16 hexadecimal bytes) Set random ID successful

## <span id="page-9-1"></span>2.5 Change AES key (5)

Authentication with application master key (number 0) is required.

10

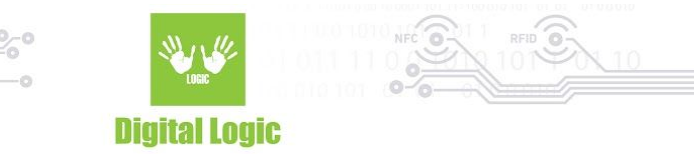

If the key which will changed is not master key, then old key value is required. Example:

Key number 4.

Application master key value 0x00000000000000000000000000000000 Old key 4 value 0x00000000000000000000000000000000

New key 4 value 0x11111111111111111111111111111111

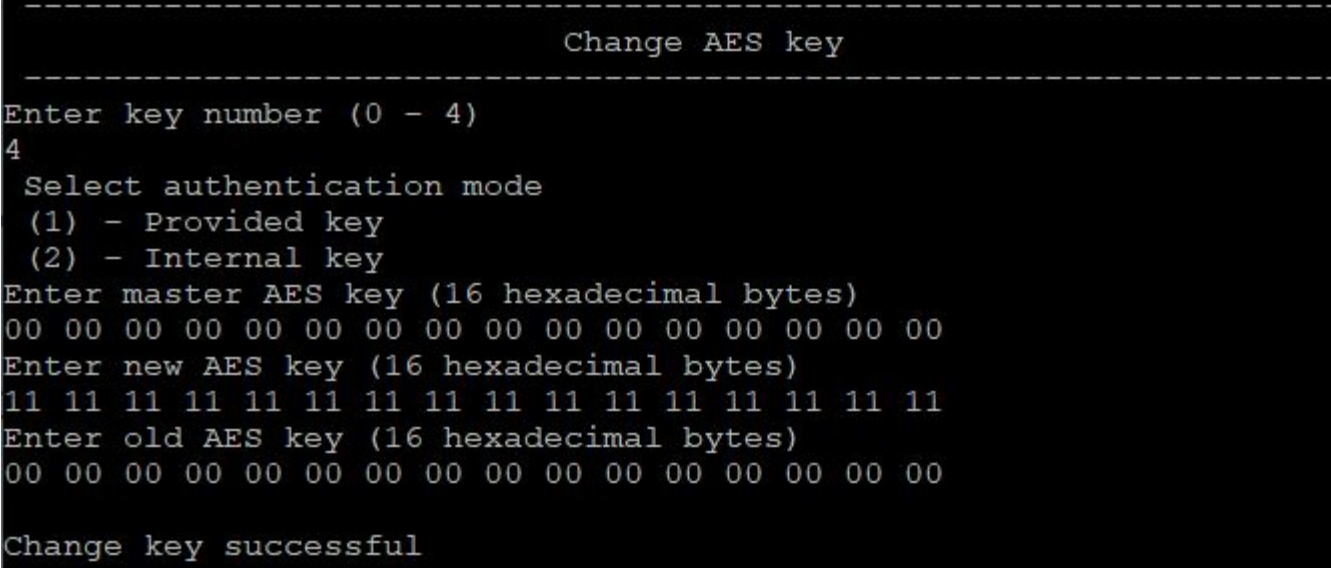

#### <span id="page-10-0"></span>2.6. Linear read (6)

Function read data from file. Required parameters are:

- File number
- Key number for read, or read/write access
- Communication mode
- Authentication mode (if read key is 14 then no authentication select)
- Start address (0 max address)
- Length of data

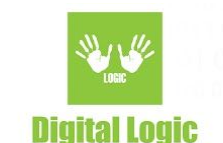

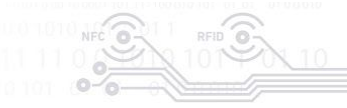

Linear read Enter file number (NTAG413 1-2 NTAG424 1-3) Enter key number (NTAG413 0-2 NTAG424 0-4 Select communication mode  $(1)$  - Plain mode  $(2)$  - Macked mode  $(3)$  - Enciphered mode Enter linear address O Enter length 128 Select authentication mode  $(1)$  - Provided key  $(2)$  - Internal key  $(3)$  - No authentication Enter AES key Liear read successful Hexadecimal: 54:68:69:73:20:69:73:20:74:68:65:20:74:65:73:74:20:66:6F:72:20:6C:69: 6E:65:61:72:20:64:61:74:61:20:77:72:69:74:65:20:69:6E:74:6F:20:66:69; 00:00:00:00:00:00:00:00:00:00:00:00:00 ASCI: This is the test for linear data write into file

### <span id="page-11-0"></span>2.7. Linear write (7)

Function write data to file.

Required parameters are:

- File number
- Key number for write, or read/write access
- Communication mode
- Authentication mode (if read key is 14 then no authentication select)
- Start address (0 max address)
- Data in ASCII or hexadecimal format

12

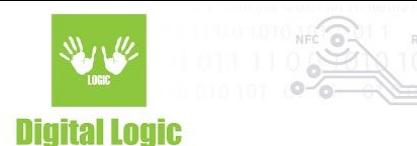

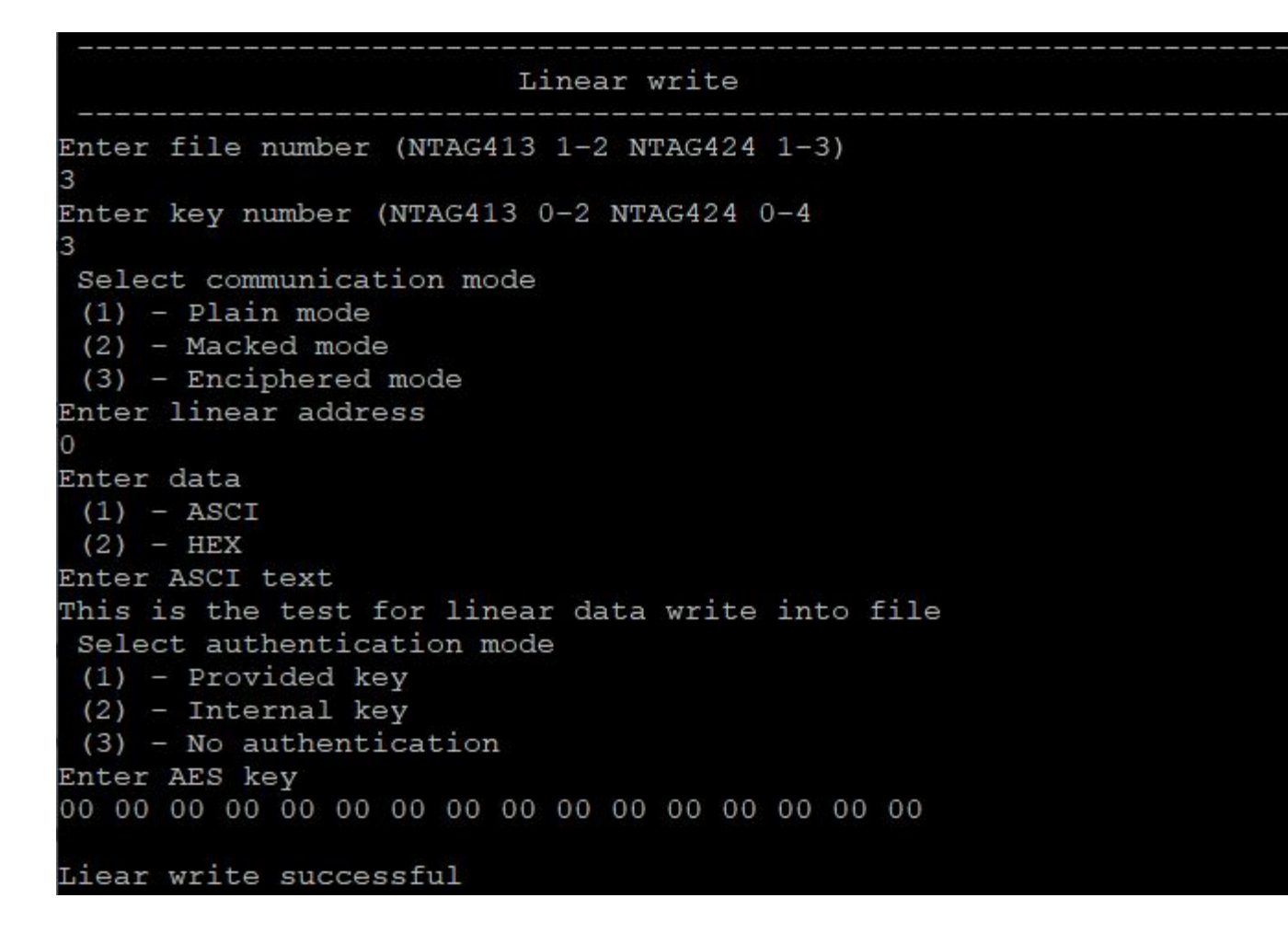

#### <span id="page-12-0"></span>2.8. Secure dynamic message read (8)

File must be in Secure dynamic message mode, and read access must be free (key no 14, no authentication required).

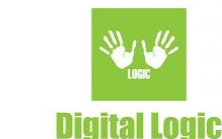

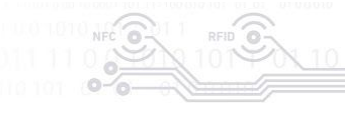

Secure dynamic message read File number = 2, free read access, plain communication mode Raw hexadecimal data: 00:74:D1:01:70:55:00:68:74:70:3A:2F:2F:77:77:77:2E:74:65:73:74:2E:63:6F:6D:2F:6E:74:34:68 3F:70:3D:38:44:43:31:44:37:35:34:42:37:42:38:39:32:30:38:36:37:32:35:43:33:38:37:41:43:35:42: 39:33:45:38:65:3D:30:32:46:42:41:32:38:35:42:45:35:33:31:45:43:30:36:42:36:44:46:31:43:34:34: 45:36:44:31:41:44:30:6D:3D:35:41:45:37:37:46:31:43:45:41:41:45:34:32:46:35:26:43:6D:61:63:3D: 00:00:00:00:00:00:00:00 NDEF file context: http://www.test.com/nt4h?p=8DC1D754B7B892086725C387AC5B93E8e=02FBA285BE531 EC06B6DF1C44E6D1AD0m=5AE77F1CEAAE42F5&Cmac= PICC encrypted data: 8DC1D754B7B892086725C387AC5B93E8 PICC data decrypted successful UID = 04:5B:A8:92:76:63:80 Reading counter =  $97$ Encrypted part of file data: 02FBA285BE531EC06B6DF1C44E6D1AD0 Enter file data read AES key (16 hexadecimal bytes) Part of file data decrypted successful Part of file data = test data ASCI MAC data: 5AE77F1CEAAE42F5 ASCI MAC input data: 02FBA285BE531EC06B6DF1C44E6D1AD0m= MAC is correct

Example for NTAG424 TT, where the tag tamper status is within the encrypted part of file data.

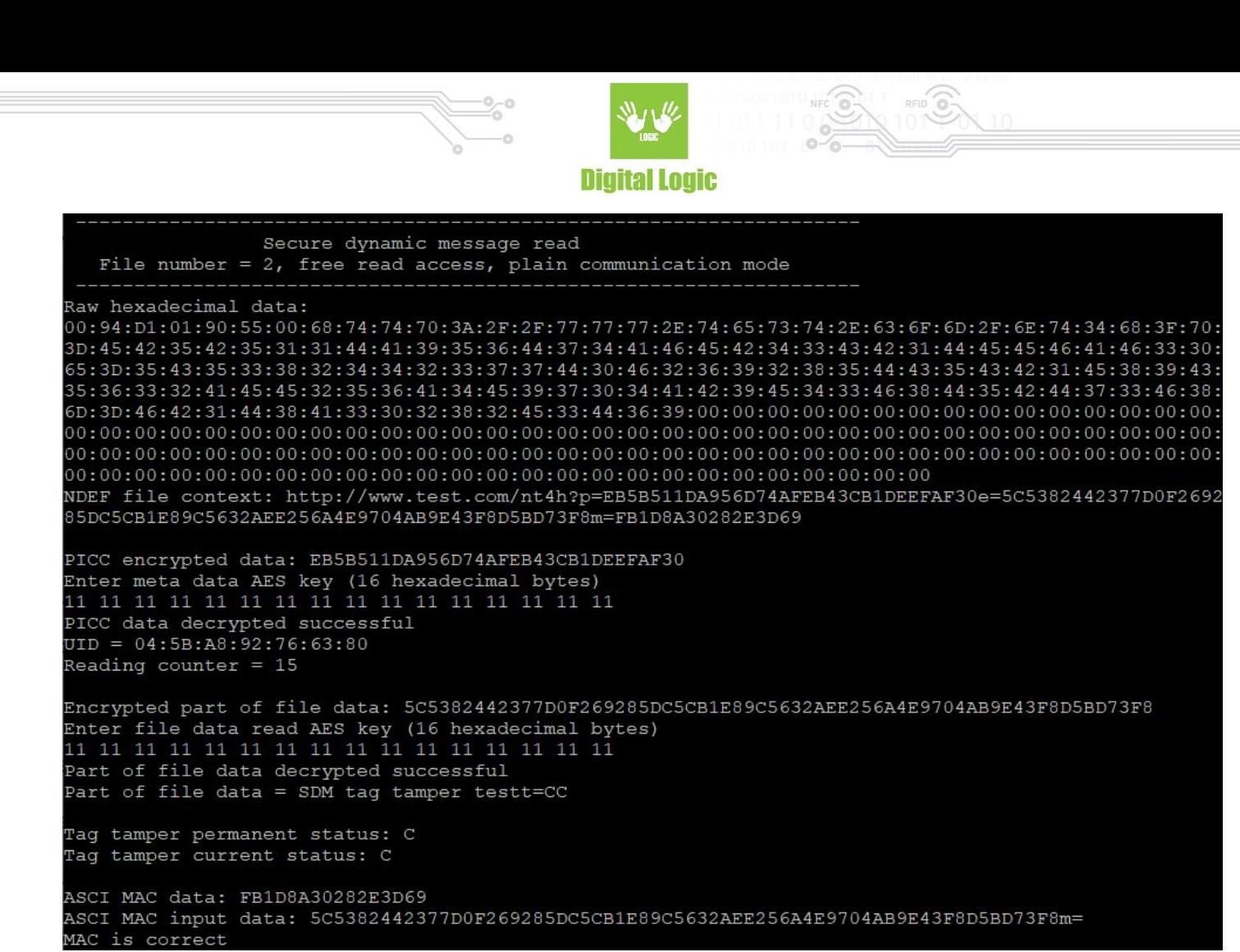

#### <span id="page-14-0"></span>2.9. Secure dynamic message write (9)

File must be in Secure dynamic message mode, and read access must be free (key no 14, no authentication required).

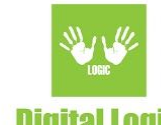

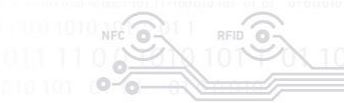

Secure dynamic message write File number  $= 2$ , free read access, plain communication mode Enter change key number (0 - 2 for NTAG413) (0 - 4 for NTAG424) Enter write key number (0 - 2 for NTAG413) (0 - 4 for NTAG424) or 14 or 15 14 Enter read\_write key number (0 - 2 for NTAG413) (0 - 4 for NTAG424) or 0x14 or 0x15 14 Enter new change key number  $(0 - 2$  for NTAG413)  $(0 - 4$  for NTAG424) Does PICC data (UID, SDM reading counter) exist? (press Y or N) NTAG424 only Does PICC data encrypted? (press Y or N) Enter SDM meta read access NTAG424 0-4 encrypted PICC data UID mirroring enable (press Y or N) Reading counter mirroring enable (press Y or N) Encrypted part of file data enable NTAG424 only (press Y or N) Does MAC exist? (press Y or N) Enter SDM file data read access NTAG413 0-2 MAC exist NTAG424 0-4 MAC exist SDM reading counter limit enable (press Y or N) Enter SDM reading counter access NTAG413 0-2 authentication,  $14$  - free,  $15$  - no access NTAG424 0-4 authentication, 14 - free, 15 - no access Enter URL (for example http://www.test.com/nt4h) Enter ASCI text http://www.test.com/nt4h Enter additional number of characters for MAC calculation counted to left from MAC position (default 0 no additional data) Enter data for encryption Enter ASCI text test data Hexadecimal file data with NDEF header 00:74:D1:01:70:55:00:68:74:74:70:3A:2F:2F:77:77:77:2E:74:65:73:74:2E:63:6F:6D:2F:6E:74:34:68: NDEF message http://www.test.com/nt4h?p=00000000000000000000000000000000e=test data Change setting of file number 2 File change AES key Select authentication mode  $(1)$  - Provided key  $(2)$  - Internal key Enter change AES key (16 bytes hexadecimal) Write NDEF into file number 2 Secure dynamic message write successful 16

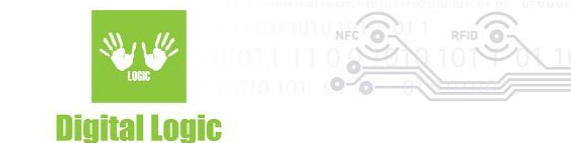

Example for NTAG424 TT, where the tag tamper status is within the encrypted part of file data.

```
Secure dynamic message write
  File number = 2, free read access, plain communication mode
Enter change key number (0 - 2 for NTAG413) (0 - 4 for NTAG424 and NTAG424 TT)
Enter write key number (0 - 2 for NTAG413) (0 - 4 for NTAG424 and NTAG424_TT) or 14 or 15
14
Enter read_write key number (0 - 2 for NTAG413) (0 - 4 for NTAG424 and NTAG424_TT) or 0x14 or 0x15
14
Enter new change key number (0 - 2 for NTAG413) (0 - 4 for NTAG424 and NTAG424_TT)
Does PICC data (UID, SDM reading counter) exist? (press Y or N)
NTAG424 and NTAG424_TT
Does PICC data encrypted? (press Y or N)
Enter SDM meta read key number (0 - 4)
UID mirroring enable (press Y or N)
Reading counter mirroring enable (press Y or N)
Encrypted part of file data enable NTAG424 and NTAG424_TT (press Y or N)
Does MAC exist? (press Y or N)
Enter SDM file data read key number
NTAG413 0-2 MAC exist
NTAG424 and NTAG424_TT 0-4 MAC exist
SDM reading counter limit enable (press Y or N)
Enter SDM reading counter access
NTAG413 0-2 authentication, 14 - free, 15 - no access
NTAG424 and NTAG424_TT 0-4 authentication, 14 - free, 15 - no access
14
Enter URL (for example http://www.test.com/nt4h)
Enter ASCI text
http://www.test.com/nt4h
TT status mirroring enable (press Y or N)
Does TT status within encrypted part of file data? (press Y or N)
Enter additional number of characters for MAC calculation
counted to left from MAC position (default 0 no additional data)
Enter data for encryption
Enter ASCI text
SDM tag tamper test
Hexadecimal file data with NDEF header
00:94:D1:01:90:55:00:68:74:74:70:3A:2F:2F:77:77:77:2E:74:65:73:74:2E:63:6F:6D:2F:6E:74:34:68:3F:70
65:3D:53:44:4D:20:74:61:67:20:74:61:6D:70:65:72:20:74:65:73:74:74:3D:00:00:00:00:00:00:00:00:00:00
NDEF message
http://www.test.com/nt4h?p=00000000000000000000000000000000e=SDM tag tamper testt=
Change setting of file number 2
File change AES key
Select authentication mode
(1) - Provided key
(2) - Internal key
Enter change AES key (16 bytes hexadecimal)
Write NDEF into file number 2
Secure dynamic message write successful
```
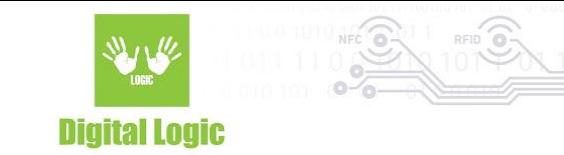

### <span id="page-17-0"></span>2.10. Get SDM reading counter (a)

The Secure dynamic message reading counter exists only if in file settings enabled SDM. Depends of setting of SDM reading counter access, authentication required or not.

#### Get SDM reading counter

```
Enter file number (NTAG413 2 NTAG424 2-3)
Select authentication mode
 (1) - Provided key
 (2) - Internal key
 (3) - No authentication
Enter key number (NTAG413 0-2 NTAG424 0-4
Enter AES key (16 hexadecimal bytes)
SDM reading counter = 84
```
#### <span id="page-17-1"></span>2.11. Tag tamper enable (b)

NTAG424 TT DNA only. Enabling the Tag Tamper feature. Warning: this operation is irreversible. Authentication with application master key (number 0) is required.

Example for free tag tamper status read.

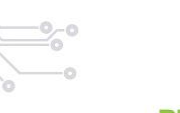

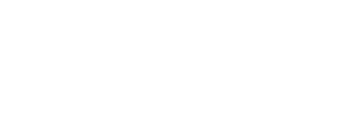

Tag tamper status enable Enter TT status access key ordinal number  $(0 - 4)$ , free access - 14, no access - 15 14 Select authentication mode  $(1)$  - Provided key  $(2)$  - Internal key Enter AES key Tag tamper enabled successful

#### <span id="page-18-0"></span>2.12 Get tag tamper status (c)

NTAG424 TT DNA only. Example when the seal is still closed.

Get tag tamper status Select authentication mode  $(1)$  - Provided key  $(2)$  - Internal key  $(3)$  - NoAuthentication Tag tamper status read successful Permanent status is: C Current status is: C

Example when the seal was opened.

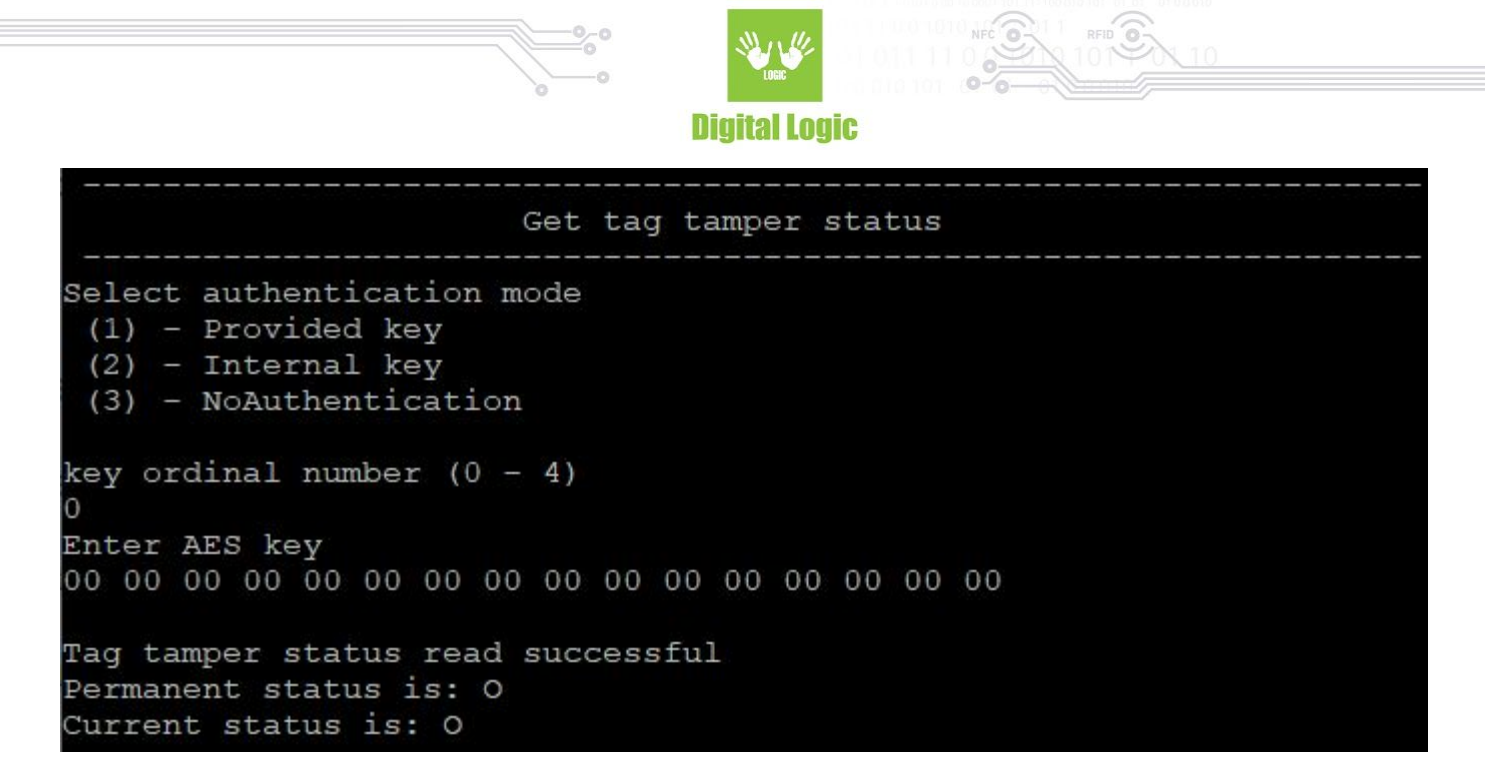

#### <span id="page-19-0"></span>2.13. Check ECC signature (d)

Example for cards with UID. Authentication isn't required.

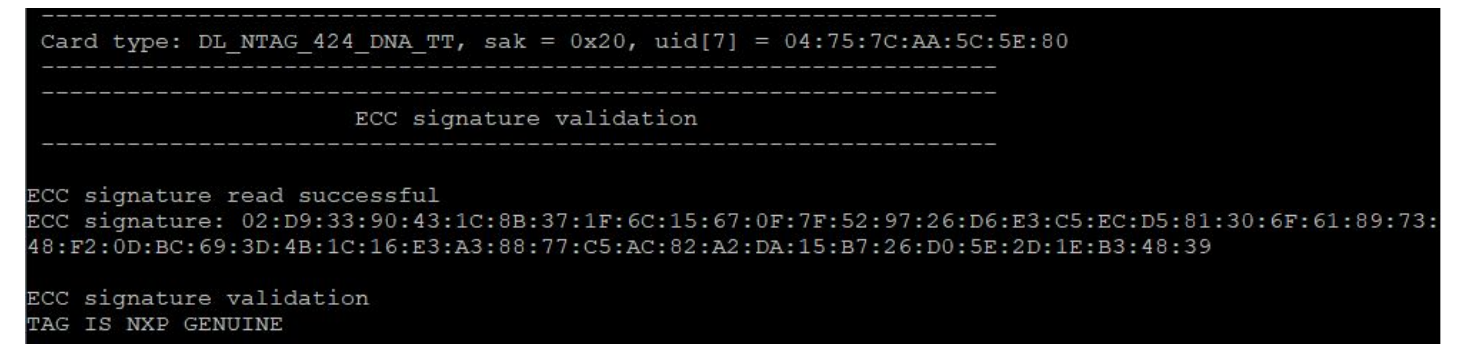

Example for cards with Random ID. Authentication with valid key required.

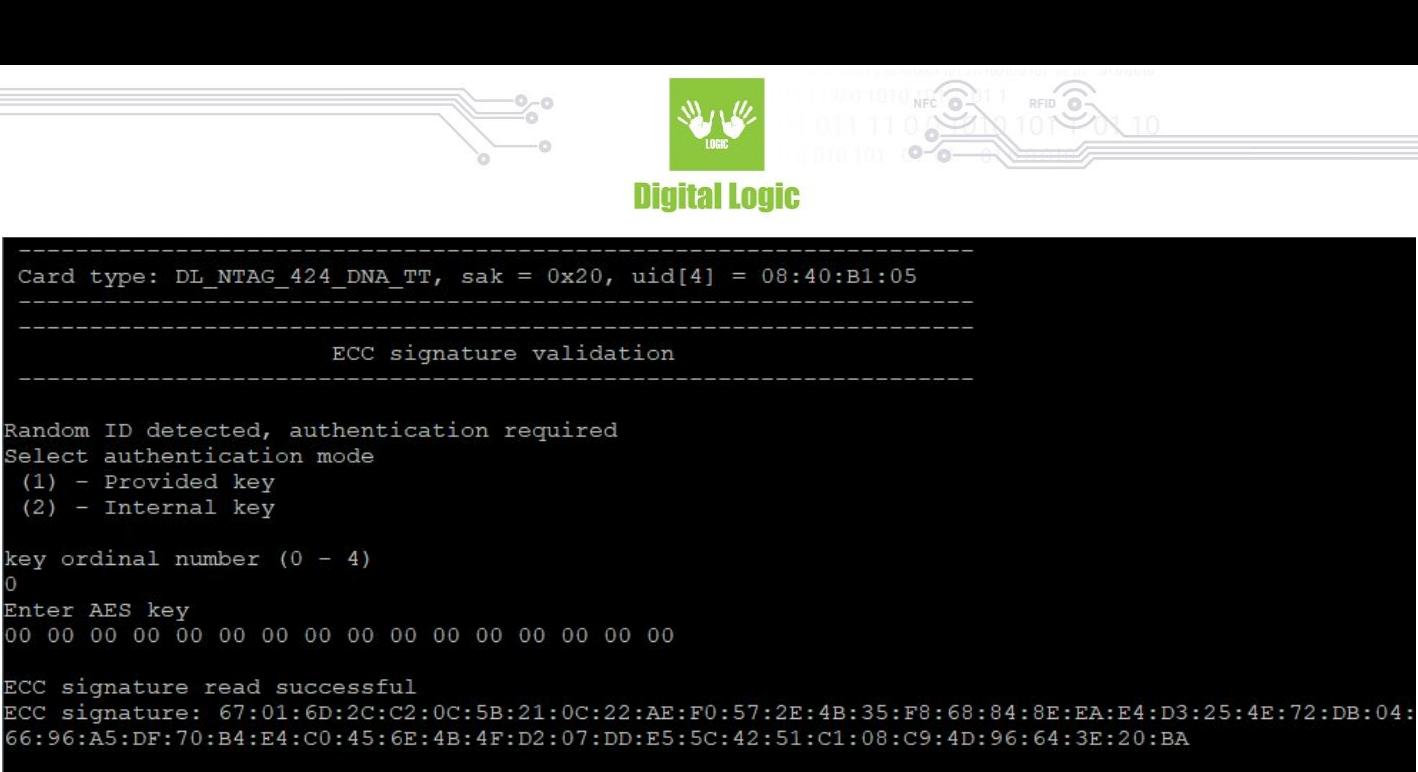

ECC signature validation TAG IS NXP GENUINE

#### <span id="page-20-0"></span>2.14. Store AES key into reader (e)

Into reader may be stored 16 AES keys. Key number 0 - 15.

Example:

Store key 0x00000000000000000000000000000000 into reader in address 1.

Store AES key into reader  $(1)$  - AES keys  $(2)$  - Unlock reader  $(3)$  - Lock reader Enter AES key Enter key index  $(0 - 15)$ 1 Key written into reader

You can lock key into reader with 8 bytes password. By default keys are unlocked, and you can enter any password for locking.

Example: Password is "12345678"

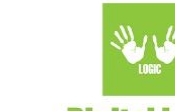

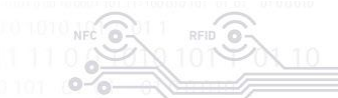

Store AES key into reader

 $(1)$  - AES keys  $(2)$  - Unlock reader  $(3)$  - Lock reader Enter password of 8 bytes  $(1)$  - ASCI  $(2)$  - HEX Enter ASCI text 12345678 Reader keys are locked

If keys are locked, you must unlocked them first with 8 bytes long password. Example:

Password is "12345678"

Store AES key into reader

 $(1)$  - AES keys  $(2)$  - Unlock reader  $(3)$  - Lock reader Enter password of 8 bytes  $(1)$  - ASCI  $(2)$  - HEX Enter ASCI text 12345678

Reader keys are unlocked

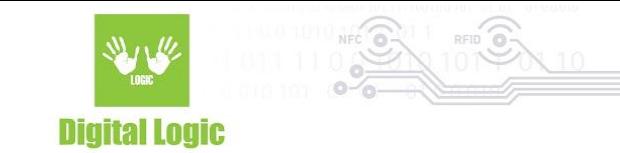

## <span id="page-22-0"></span>**R e v i s i o n h i s t o r y**

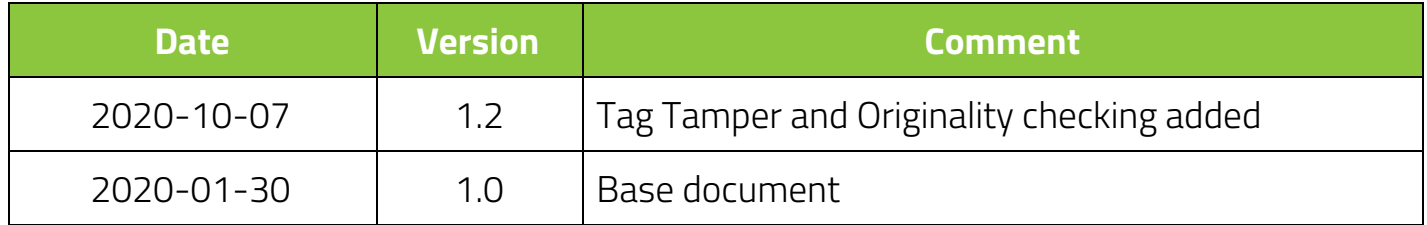